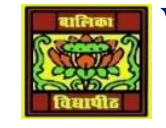

# VIDYA BHAWAN BALIKA VIDYAPITH

## **SHAKTI UTTHAN ASHRAM, LAKHISARAI**

 **INFORMATION TECHNOLOGY FOR CLASS 10**

 **(Study material Based on N.C.E.R.T HANDBOOK)**

RAUSHAN DEEP DATE-05/01/2021

### Creating An Instant Messaging Account

In this exercise, you will learn to create an instant messaging account for using Google Talk. Google Talk is an instant messaging service that provides both text and voice communication developed by Google Inc. Google Talk can also be used for making video calls and to view updates from GMAIL mailbox. Google Talk is free and is available as application based (users need to download and install Google Talk application to their desktops, mobiles or laptops) and web based (users can use Google Talk through a browser after signing into their Gmail account). Before you start using Google Talk, a Gmail account is required. You have learned how

to create a Gmail account earlier. In this exercise, you will learn how to use Google Talk.

Note: You need to download and install Google Talk application from www.google.com/talk prior to this exercise. LAUNCHING GOOGLE TALK

• To launch Google Talk, Click Start > Programs >Google Talk>Google Talk.

• You can also double-click on the Google Talk icon on the desktop if available. You need to have a list of contacts that are available for chat. If you don't have any contacts, you can add their Gmail account to your contact list by sending an invite.

If you don't have a Gmail account already you can create a new Gmail account.

### **Signing In into your Google Talk Account**

To use Google Talk, you need to sign in with your account details. After signing in into your Google Talk account, you should see a window similar to the one displayed below. Now the Google Talk application is ready for use.

### **ACTIVITIES** :

Create an instant messaging account on any of the application that support instant

messaging of your choice.Identify the devices that support instant messaging.

### **ASSESSMENT**

1. Fill in the blanks:

a. \_\_\_\_\_\_\_\_\_\_\_\_\_\_\_ is a form of communication over the Internet that offers an instantaneous transmission of text-based messages from sender to receiver.

b. \_\_\_\_\_\_\_\_\_\_\_ , \_\_\_\_\_\_\_\_\_\_\_\_ & \_\_\_\_\_\_\_\_\_\_\_\_\_\_\_& Web Camera are required for audio and video conferencing.

2. List any five application based instant messaging software.

3. What do you mean by instant messages?

4. Give any three key features of Instant Messaging.